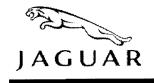

MODEL XK

16 JUNE 2009

NUMBER
J013
(Issue 1)

Service

## **TECHNICAL BULLETIN**

SECTION: 204

# Compliance RECALL: Tire Pressure Monitoring System Failure to Display Warnings

## AFFECTED VEHICLE RANGE:

XK (X150) with Run Flat Tires only

VIN: B00044 - B32020 Model Year: 2007 - 2009

#### **CONDITION SUMMARY:**

Situation: The requirement of the Federal Motor Vehicle Safety Standard 138 - Tire Pressure Monitoring System is that under certain conditions where the Tire Pressure Monitoring System (TPMS) senses a pressure change of 25% below the manufacturer's recommended cold inflation pressures a warning telltale must be illuminated. On vehicles within the above VIN range fitted with run flat tires, even though the pressure monitoring is being completed, this warning will not be displayed. The Car Configuration File (CCF) installed in vehicles with run flat tires was incorrectly set such that the TPMS warnings were turned off. Should the TPMS Electronic Control Unit send a signal to display a TPMS warning telltale, the instrument cluster would not illuminate the warning telltale nor present the supplementary warning text on the instrument cluster message center. Failure to warn of tire deflation is a non-compliance with Federal Motor Vehicle Safety Standard (FMVSS) 138.

**Action:** Dealers are required to update the affected vehicles within their control and withhold them from retail delivery pending completion of the rework action. Refer to the Repair Procedure outlined below to update the Car Configuration File. Once the CCF update is completed, the vehicle may be released for sale or returned to the customer.

#### PARTS:

No parts necessary; information only

#### TOOLS:

Latest IDS DVD; software first available on IDS DVD118 Patch File 1 Midtronics PSC-550 Vehicle Power Supply

## <u>WARRANTY</u>:

NOTE: Always check DDW to verify that the vehicle is affected by this Recall Action, or any other Service Actions, prior to undertaking any repair as some vehicles may have been repaired in port. DDW reflects only those vehicles affected and un-repaired.

NOTE: Repair procedures are under constant review, and therefore times are subject to change; those quoted here must be taken as guidance only. Always refer to DDW to obtain the latest repair time.

Warranty claims should be submitted quoting the Program Code **J013** together with the relevant Option Code. This will result in payment of the stated time. As Option Codes are used, there is no requirement to enter SRO information; these are displayed for information only. The option that allows for drive in / drive out may only be claimed if the vehicle is brought back into the workshop for this action alone to be undertaken. Refer to Service Bulletin 7-57USA2 for additional administration information.

NOTE. The information in Technical Bulletins is intended for use by trained, professional Technicians with the knowledge, tools, and equipment required to do the job properly and safely. It informs these Technicians of conditions that may occur on some vehicles of provides information that could assist in proper vehicle service. The procedures should not be performed by 'do-it-yourselfers'. If you are not a Dealer do not assume that a condition described affects your vehicle. Contact an authorized Jaguar service facility to determine whether this bulletin applies to a specific vehicle.

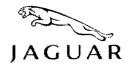

# TECHNICAL BULLETIN

NUMBER
J013
(Issue 1)

| Program<br>Code | Option<br>Code | Description                    | SRO      | Time<br>(hours) | Parts | Qty |
|-----------------|----------------|--------------------------------|----------|-----------------|-------|-----|
| J013            | F              | Reconfigure the CCF / TPMS     | 86.99.94 | 0.30            | -     | -   |
| J013            | G              | Reconfigure the CCF / TPMS     | 86.99.94 | 0.30            |       | -   |
|                 |                | Drive in / drive out           | 10.10.10 | 0.10            |       |     |
| J013            | Н              | Remove / install transit relay | 10.91.07 | 0.20            | -     | -   |
|                 |                | Reconfigure the CCF / TPMS     | 86.99.94 | 0.30            |       |     |
|                 | J              | Remove / install transit relay | 10.91.07 | 0.20            | -     | -   |
| J013            |                | Reconfigure the CCF / TPMS     | 86.99.94 | 0.30            |       |     |
|                 |                | Drive in / drive out           | 10.10.10 | 0.10            |       |     |

Normal warranty policy and procedures apply.

\_\_\_\_\_

#### REPAIR PROCEDURE:

#### **UPDATE CAR CONFIGURATION FILE**

- 1. Remove transit relay if Pre-Delivery Inspection (PDI) has not been performed.
- 2. Record customer Touchscreen Display / Vehicle personalization settings.

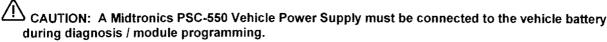

3. Connect the Midtronics PSC-550 Vehicle Power Supply to the vehicle battery.

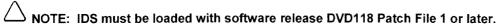

- Connect IDS to the vehicle and begin a new diagnostic session by entering the correct VIN for the current vehicle.
- 5. Follow the IDS prompts to read the vehicle configuration.
- 6. Select 'No' when prompted 'Do you wish to read diagnostic trouble codes?'.
- 7. Select 'tick' to continue.
- 8. Select the 'Vehicle Configuration' tab when Content Model is displayed.

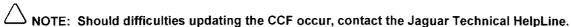

- 9. Select 'Session active car configuration selection'.
- 10. Select 'tick' to continue.
- 11. Select 'As built file' from the 'Active session car configuration data and alternate car configuration status screen', moving the blue marker to the As built line.
- 12. Select 'tick' to download the 'As built file' from IDS.

NOTE: Do not change any settings from the 'List of personalization parameters for copying' screen as this will affect customer personalization preferences.

- 13. When prompted, select 'tick' from the 'List of personalization parameters for copying' screen.
- 14. Once CCF update is completed, exit the current IDS session.
- 15. Disconnect the IDS and Midtronics PSC-550 Vehicle Power Supply from the vehicle.
- 16. Ensure all customer Touchscreen Display / Vehicle personalization settings are correct.
- 17. Install transit relay if removed in step 1 and vehicle is to be stored.

#### INSTRUCTIONS

- 1. Follow procedures for obtaining training as outlined in para. 10, NHTSA Order 341-2.
- 2. Prepare a separate HS-77 for each course.
- 3. Prepare in Triplicate, completing all items except those marked for "OPM USE ONLY".
- 4. Forward through supervisory channels for completion of approval requirements.
- 5. Allow at least two weeks for personnel processing prior to enrollment.
- 6. Use special care in entering data for automated record purposes.

#### ITEMS:

#### A THRU E -COMPLETE ALL ITEMS

- Used for ID purposes only (See disclosure statement)
- Enter course title
- \_ Enter course number, if any
- Enter name of institution conducting course
- K Enter the complete mailing address of the training institution
- Enter the city and state where the training will be given
- Enter beginning and ending dates of the course. (Use six-digit numbers. Example: From 02-07-76, to 02-09-76)
   Enter actual number of classroom or home study hours. Do not list semester or quarter credit hours. Each semester hour = 15 classroom hours. Each quarter hour = 10 classroom hours.
- O Enter tuition and fees. Although training funds normally do not cover travel and per diem, please estimate these figures; it is reported to
- P the Civil Service Commission.

#### S THRU U - Complete all items

- V Obtain appropriate signatures
- W Upon completion of the training, have your supervisor sign in this block and return the form to OPM for inclusion in the official personnel file

#### PRIVACY ACT NOTICE

#### PURPOSES AND USES

HS-77 is used to request, approve, and record training courses that are eight hours or more in length. It is also used as an input document to the Central Personnel Data File (CPDF).

#### AUTHORITY

The Government Employees Training Act of 1958 (U.S. Code, Title 5, Sections 4101 to 4118).

The disclosure of this information is voluntary, however, omission of an item means you might not receive full consideration for training in which this information is needed.

#### INFORMATION REGARDING DISCLOSURE OF YOUR SOCIAL SECURITY NUMBER UNDER PUBLIC LAW 93-579 SECTION 7 (b)

Disclosure by you of your Social Security Number (SSN) is mandatory to obtain the services, benefits, or processes that you are seeking. Solicitation of the SSN by the United States Civil Service Commission is authorized under provisions of Executive Order 9897, dated November 22, 1943. The SSN is used as an identifier throughout your Federal career from the time of application through retirement. It will be used primarily to identify your records that you file with the Civil Service Commission or agencies. The SSN also will be used by the Civil Service Commission and other Federal agencies in connection with lawful requests for information about you from your former employers, educational institutions, and financial or other organizations. The information gathered through the use of the number will be used only as necessary in personnel administration processes carried out in accordance with the established regulations and published notices of systems of records. The SSN also will be used for the selection of persons to be included in statistical studies of personnel management matters. The use of the SSN is made necessary because of the large number of present and former Federal employees and applicants who have identical names and birth dates, and whose identities can only be distinguished by the SSN.